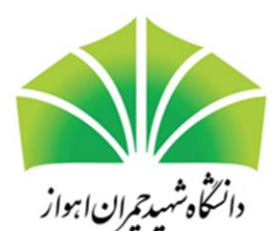

## **ثبت نام الکترونیکی دوره ها یآموزشی**

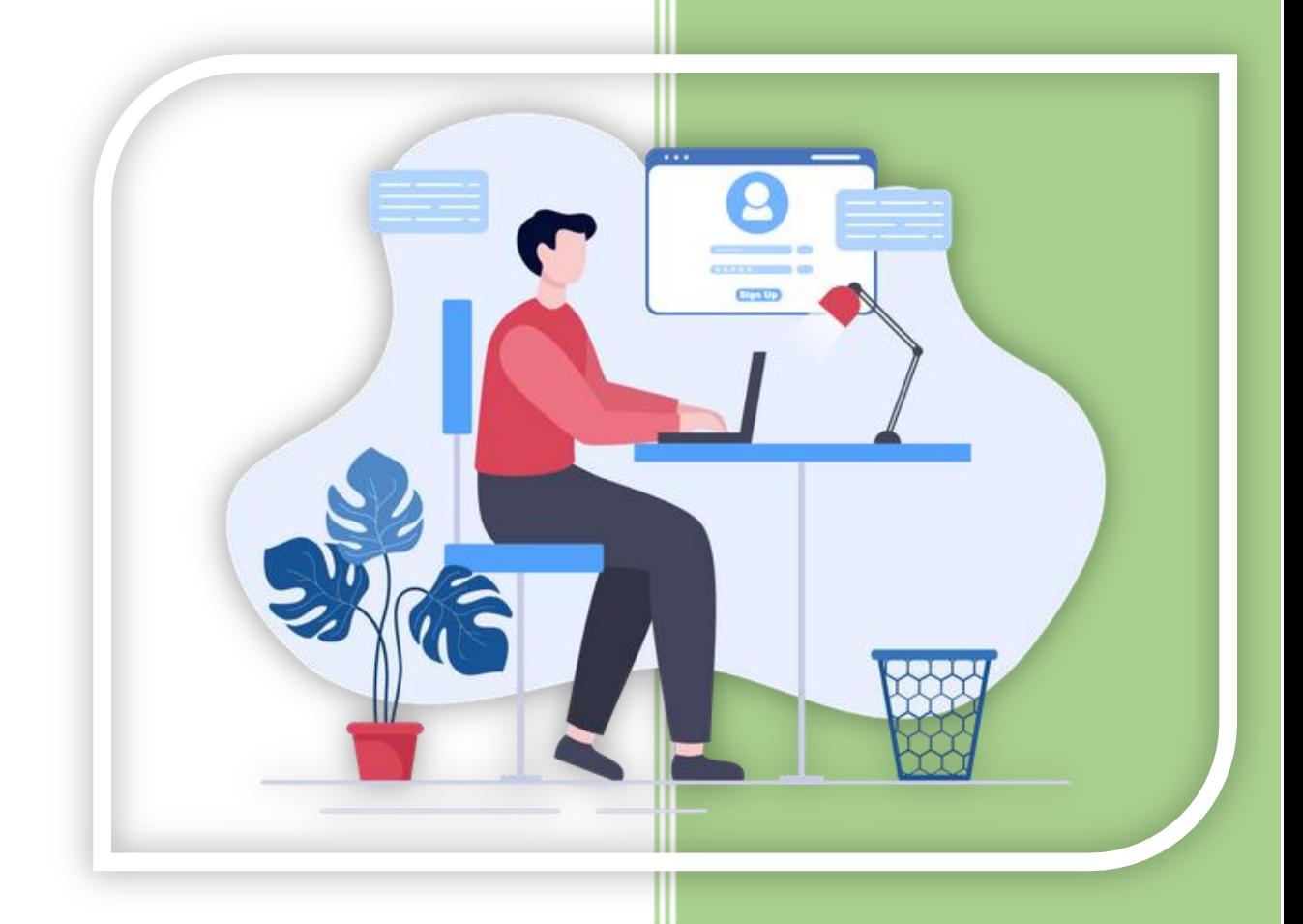

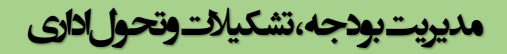

## **ثبت نام الکترونیکی دوره ها ی آموزشی**

۱. ابتدا از صفحه اصلی دانشگاه و منوی سامانه ها وارد سامانه آموزش کارکنان شوید.

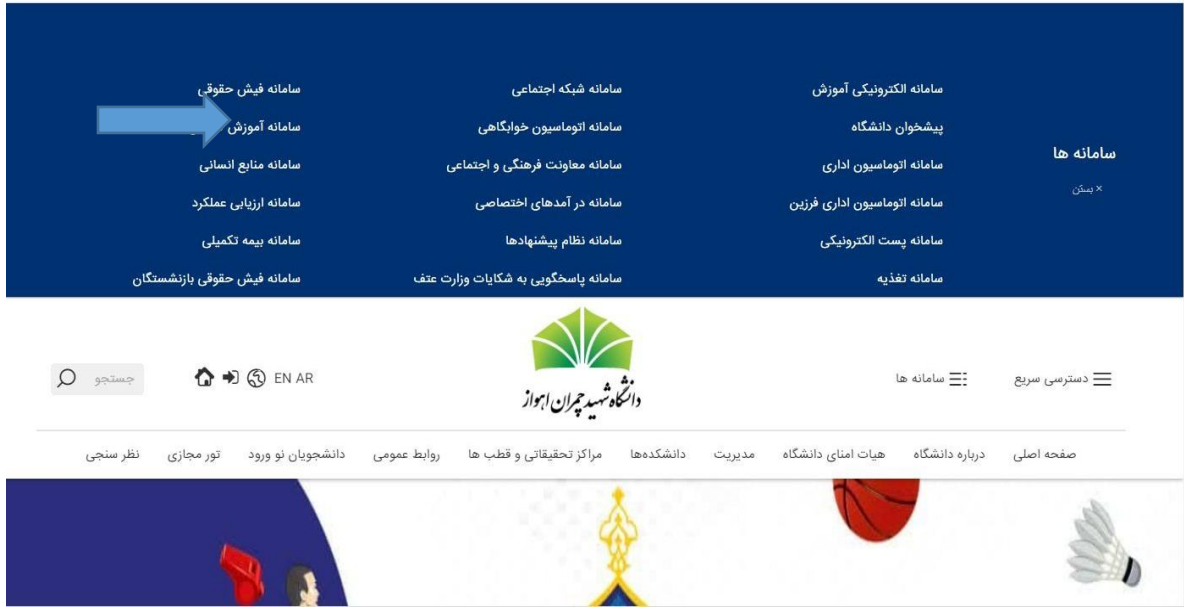

.2 سپس سامانه فراگیر آموزش را انتخاب نمایید.

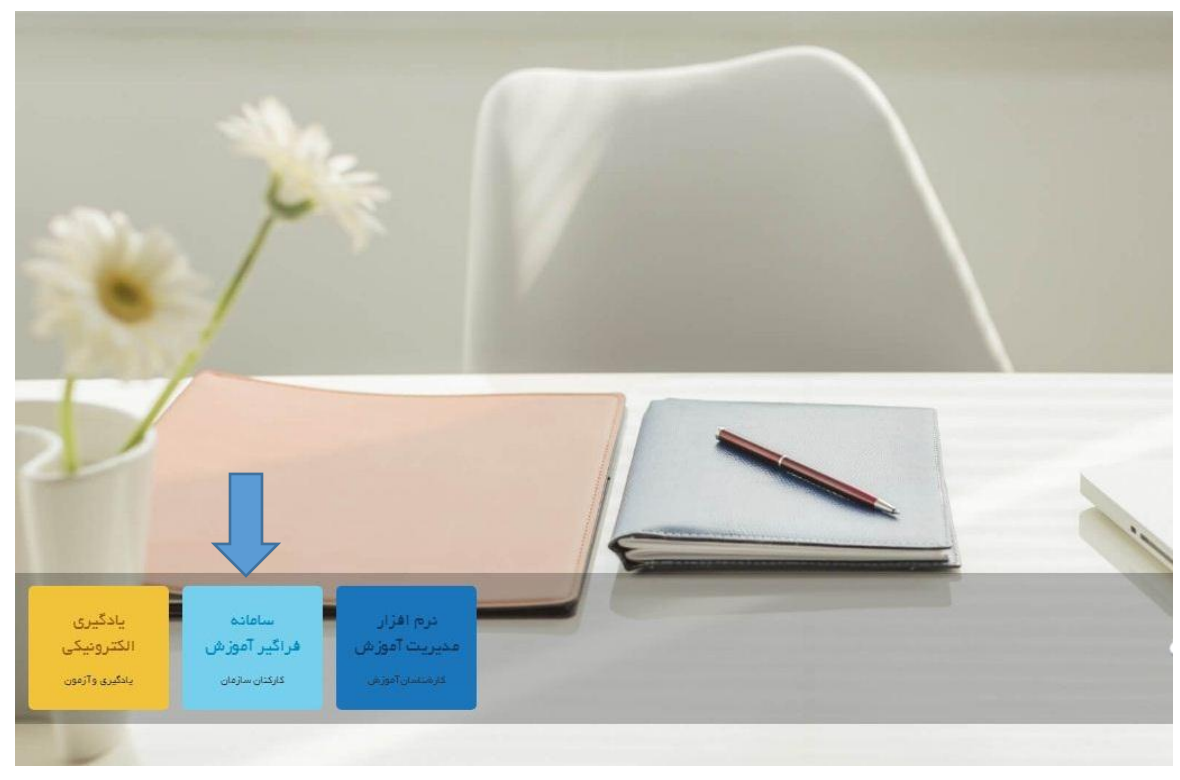

**ثبت نام الکترونیکی دوره ها ی آموزشی**

۳. نام کاربری و رمز عبور خود را وارد نمائید. در صورتی که رمز عبور خود را تغییر نداده باشید هر دو کد ملی شما هستند.

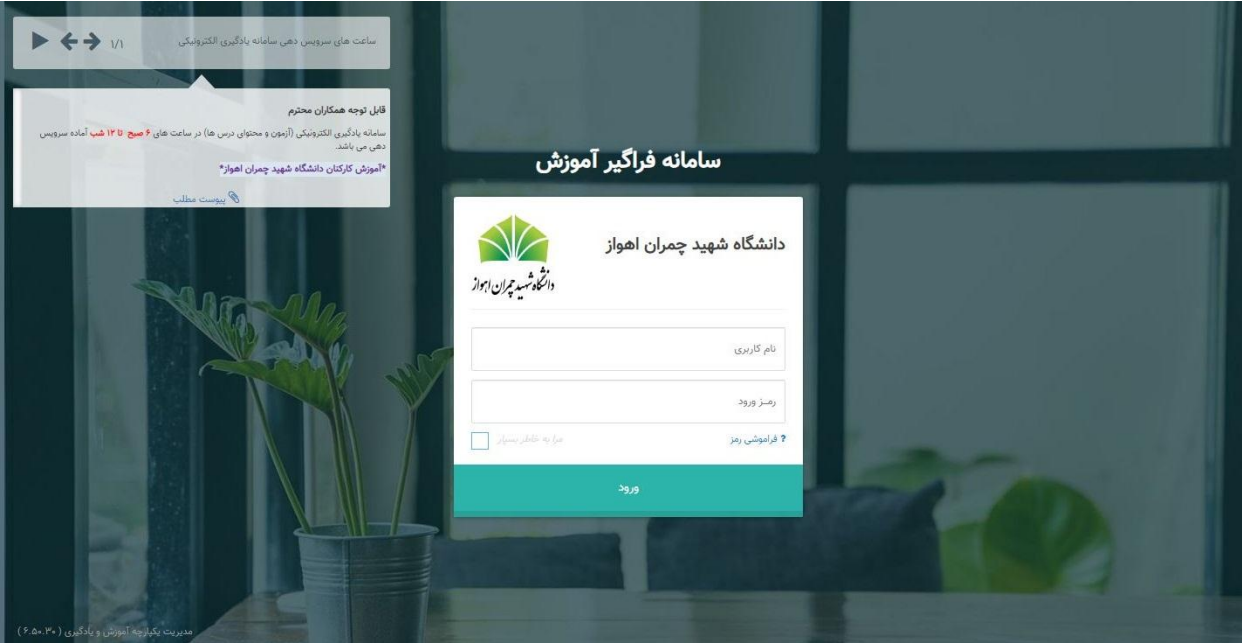

## ۴. سپس از منوی سمت راست خود بر روی درخواست آموزش کلیک کنید.

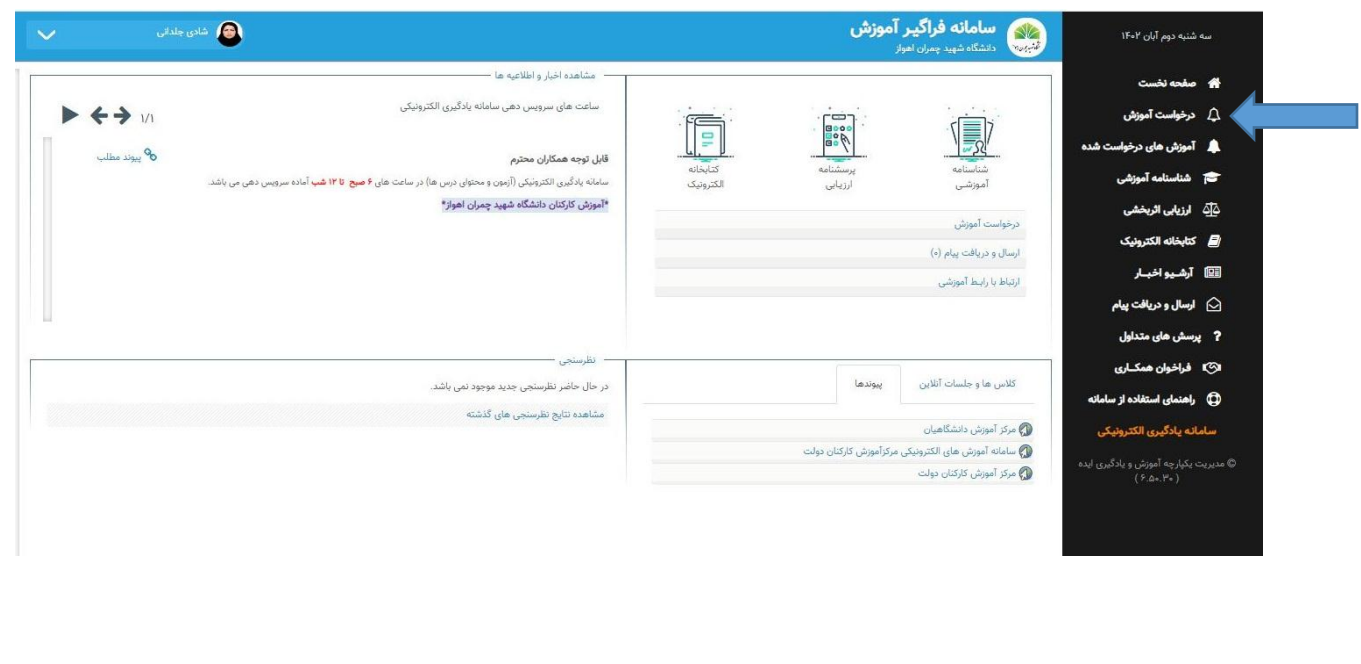

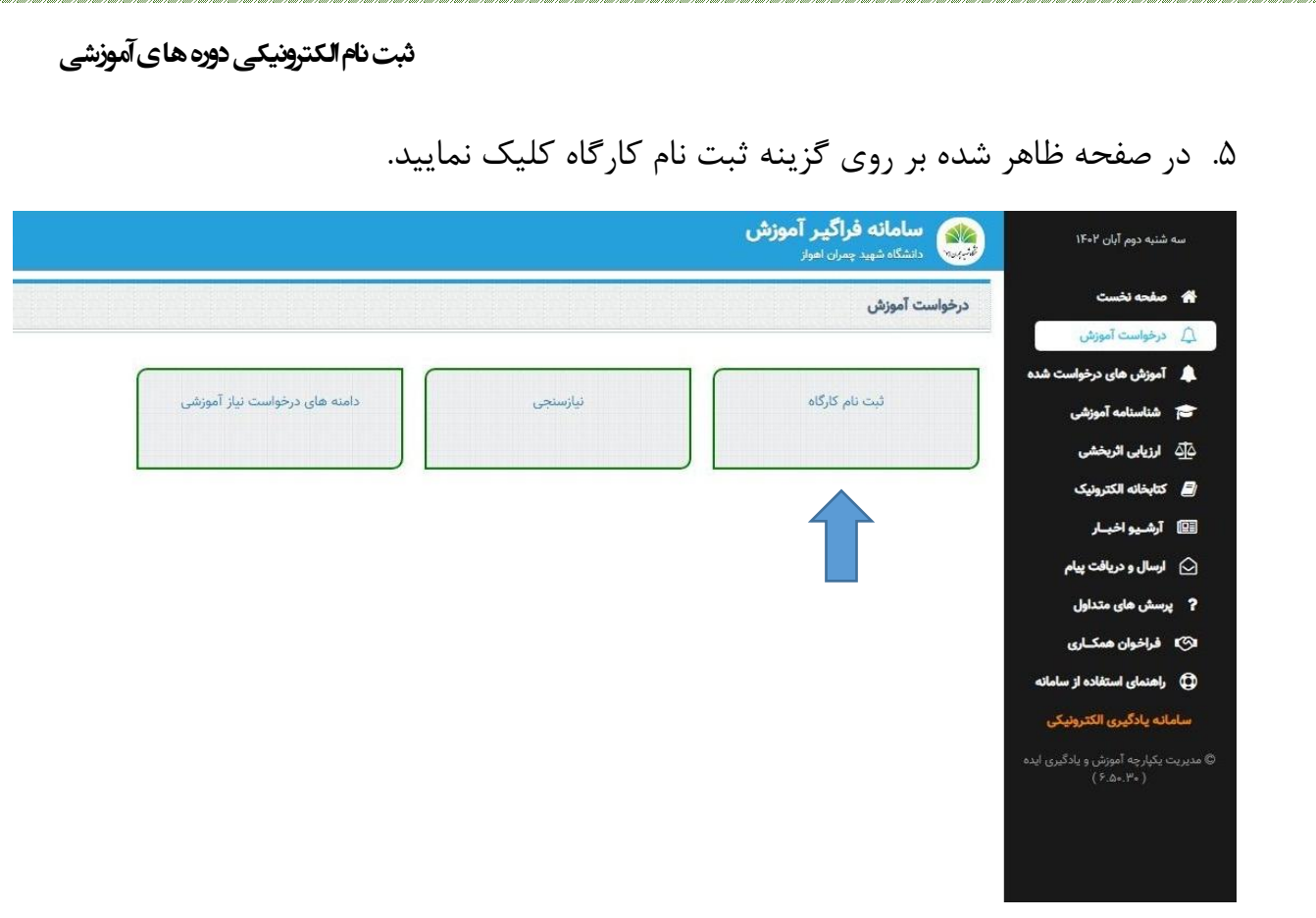

۶. بر روی دوره مورد نظر خود کلیک نمائید.

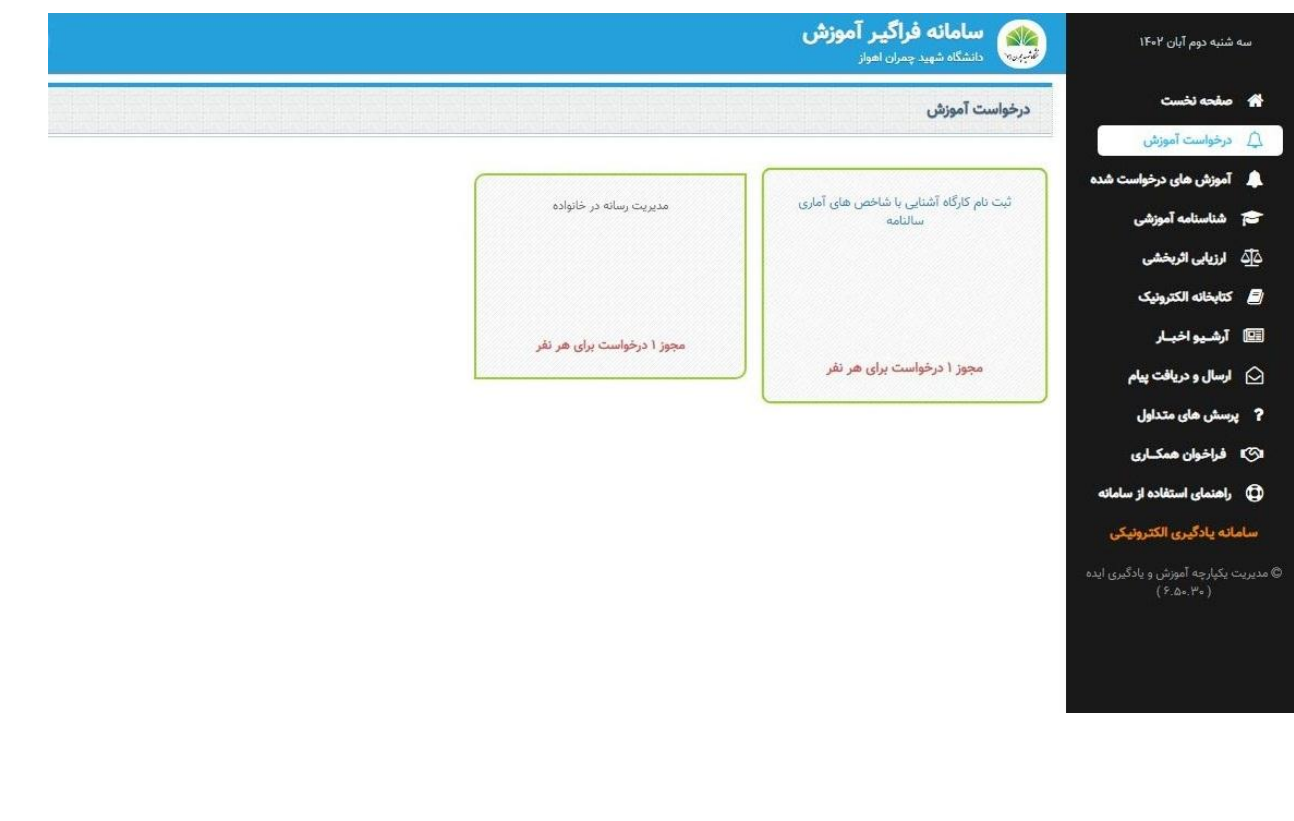

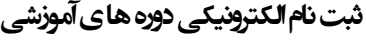

## و در آخر بر روی آیکن انتخاب کلیک کنید.

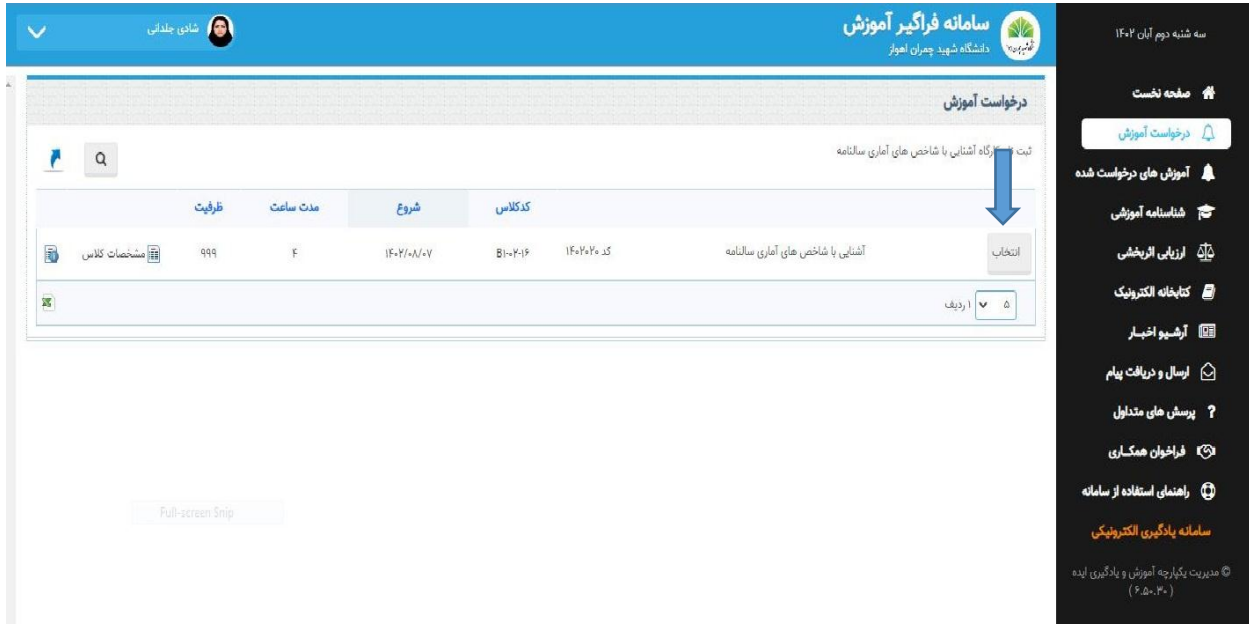

ثبت نام شما انجام شد.